# **Peliohjeet opettajalle**

# **Alkuvalmistelut**

- ❑ Opettaja kirjautuu peliin osoitteessa: play.seppo.io --> **kirjaudu ohjaajana tai suoraan Opehuoneen Seppo-kirjautumislinkistä**
- ❑ Peli löytyy Seppo-alustalta nimellä **"Ilmansuojelijat"**. Peliä haetaan hakukentässä tällä nimellä
- ❑ Peli ladataan klikkaamalla **+** -merkkiä. Pelin kopio ilmestyy aloitussivulle (Dashboard)

Kuvakaappaus Seppo-pelialustan aloitussivusta (Dashboard)

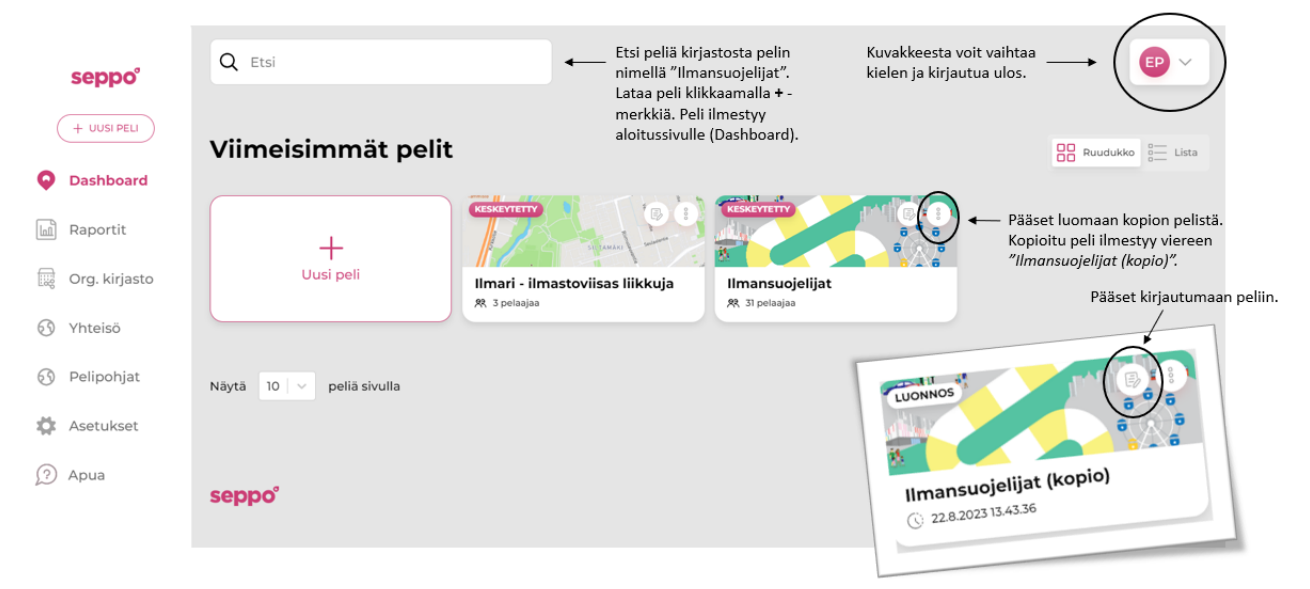

# **Pelin aloittaminen**

- ❑ Peli aktivoidaan oikeasta yläkulmasta **"Käynnistä/Sulje"**-kuvakkeesta
- ❑ Pelaajat kirjautuvat peliin osoitteessa: **play.seppo.io** --> **kirjaudu pelaajana**
- ❑ Pelaajia voi halutessa ohjata vaihtamaan kielen suomeksi, mikäli peli näkyy englanniksi
- ❑ Pelaajien kirjautuminen peliin tapahtuu **pin-koodilla tai QR-koodilla**, jotka näkyvät opettajan näkymässä **"Lisää pelin henkilöt"** -kuvaketta klikkaamalla
- ❑ Pelaamiseen tarvitaan **kaksi** hyvin ladattua puhelinta joukkuetta kohden
- ❑ Selaimena tulee käyttää **Internetiä** (Android), **Safaria** (iOS) tai **Chromea** (Android ja iOS)
- ❑ Mikäli pelissä **tulee ongelmia**, ne johtuvat usein verkosta. Toimivin ratkaisu näihin tilanteisiin on **päivittää selain**
- ❑ Oppilaat jaetaan **3-5 hengen ryhmiin**
- ❑ Jokainen ryhmä keksii itselleen joukkuenimen
- ❑ Jokaisella ryhmällä on oma **pelaajatunnuksensa**, jonka näkee **"Lisää pelin henkilöt"**-kuvakkeen alta
- ❑ **Pelaajatunnuksen avulla** ryhmä pääsee **jatkamaan peliä siitä kohdasta, mihin on jäänyt**, mikäli se on jostakin syystä poistunut pelistä kesken pelaamisen
- ❑ Pelin aikana **ei kannata käyttää** kännykän näytön **paluunäppäin** –toimintoa, sillä se saattaa heittää pelaajan ulos pelialustalta
- ❑ Pelaajilla sekä opettajilla on mahdollisuus keskustella toistensa kanssa **chat-ominaisuuden** avulla. Sen voi kuitenkin halutessa sulkea pelialustan oikealla olevasta palkista, chat-kuvaketta klikkaamalla ja sulkemalla **"Shoutboxin"**

#### seppo

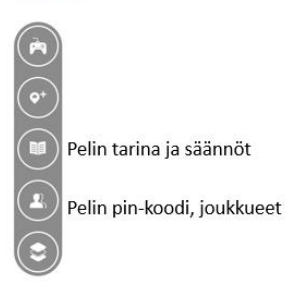

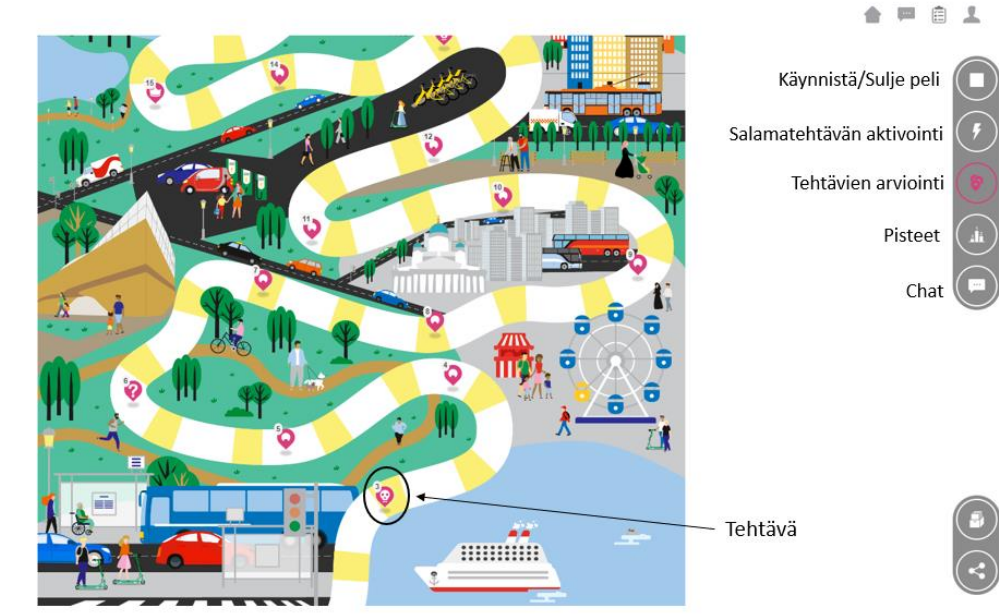

### **Pelin pelaaminen**

- ❑ Ilmansuojelijat-peliä pelataan **pelin osoittamassa järjestyksessä**
- $\Box$  Pelissä saa käyttää hakukoneita tiedon etsimiseen  $\mathbb Q$
- ❑ Pelin luovissa tehtävissä on useita erityyppisiä **vastausvaihtoehtoja**; tekstiä, kuvia ja videoita. Näissä tehtävissä pelille **tulee antaa lupa käyttää** puhelimen **mikrofonia ja kameraa**. Kuvat ja videot eivät tule näkyville muille kuin pelin ohjaajalle (opettajalle)
- ❑ **Ryhmien tulee tehtävän vastauksen lähettämisen jälkeen lukea tehtävän arvioinnit, jotta he pääsevät keräämään tehtävän pisteet.** Pisteet voi kerätä myös jälkikäteen palaamalla tehtäviin ja lukemalla arvioinnit. Palaute luetaan valitsemalla **"Näytä arviointi"**, minkä jälkeen klikataan **"Kerää pisteet!"**
- ❑ Joissakin tehtävissä on useampi alakysymys, joihin kaikkiin tulee vastata ennen tehtävän lähettämistä. Alakysymykset asettuvat näytölle vierekkäin, eli loput **kysymykset saa näkyville pyyhkäisemällä kännykän ruutua vasemmalle.**
- ❑ Pelissä on **yksi salamatehtävä**, joka olisi hyvä aktivoida oikean laidan **"Salamatehtävät"** kuvakkeesta pelin puolivälin tienoilla. Kun salamatehtävä aktivoidaan, salamatehtävä ponnahtaa pelaajien näytöille. Pelaajien täytyy suorittaa salamatehtävä jatkaakseen peliä  $\clubsuit$
- ❑ Peliä pelataan sekä luokkahuoneessa että koulun lähiympäristössä. **Osa tehtävistä edellyttää poistumista koulun alueelta!** Pelissä liikutaan mm. lähimmälle bussipysäkille, tienristeykseen ja viheralueelle
- ❑ Tehtävissä annetaan ohjeet siitä, minne ryhmän tulee liikkua seuraavaksi

# **Pelin tehtävien arviointi**

- ❑ Osa tehtävistä antaa automaattiset pisteet ja palautteet, **osassa taas opettaja arvioi tehtävän suorituksen**
- ❑ Opettajan arvioimissa tehtävissä on **ohjeet** tehtävän arvioinnissa kiinnitettäviin asioihin
- ❑ **Pelaajat voivat siirtyä eteenpäin tehtävissä, vaikka aiempi tehtävä olisi edelleen opettajan arvioitavana.** Tästä on myös hyvä ilmoittaa oppilaille

- ❑ Suoritetut tehtävät näkyvät opettajan näkymässä oikeassa laidassa **"Tehtävät"**-kuvakkeen alla
- ❑ Opettajan arviointia vaativien tehtävien taustat muuttuvat **vaaleanpunaiseksi** sitä mukaan, kun ryhmä palauttaa tehtävän arvioitavaksi
- ❑ Opettaja voi lähettää tehtävän täydennettäväksi pelaajille, mikäli ei ole tyytyväinen vastaukseen

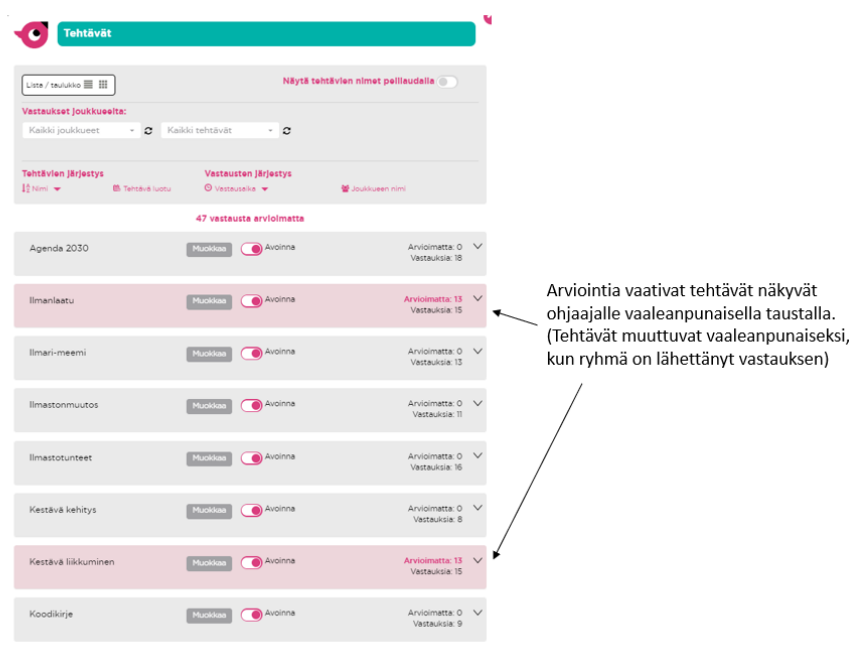

# **Pelin loppu**

- ❑ Peli loppuu, kun ryhmät ovat suorittaneet kaikki pelialustan tehtävät
- ❑ Pelaamiseen menee aikaa **noin 75 minuuttia**
- ❑ Peli suljetaan klikkaamalla **"Sulje"**-kuvaketta pelilaudan oikeassa ylälaidassa